### Enhancing the Mac Experience

Bob van Lier January 11, 2017

## Account Types

- ✓**Administrator**: Administrator accounts are special accounts that are used for making changes to system settings or managing other people's accounts. They have full access to every setting on the computer. Every computer will have at least one Administrator account, and if you're the owner you should already have a password to this account.
- ✓**Standard**: Standard accounts are the basic accounts you use for normal everyday tasks. As a Standard user, you can do just about anything you would need to do, such as running software or personalizing your desktop.
- ✓**Managed with Parental Controls**: Managed accounts are the only ones that can have parental controls. You can create a Managed account for each child, then go to the Parental Controls settings in your System Preferences to set website restrictions, time limits, and more. You can also convert a Standard account into a Managed account by enabling parental controls.
- ✓**Guest**: The Guest Account is a special account that you can enable for temporary users of your Mac. The Guest Account has no passwords, but also has limited access to the info on your Mac

### Basics

✓Set Finder preferences • Display (or not) Volumes • Sidebar ✓Auto Login ✓Applications folder in dock vs LaunchPad vs Spotlight

• Many Add-ons available for launching apps

✦ [Alfred,](https://www.alfredapp.com) [LaunchBar](https://www.obdev.at/products/launchbar/index.html)

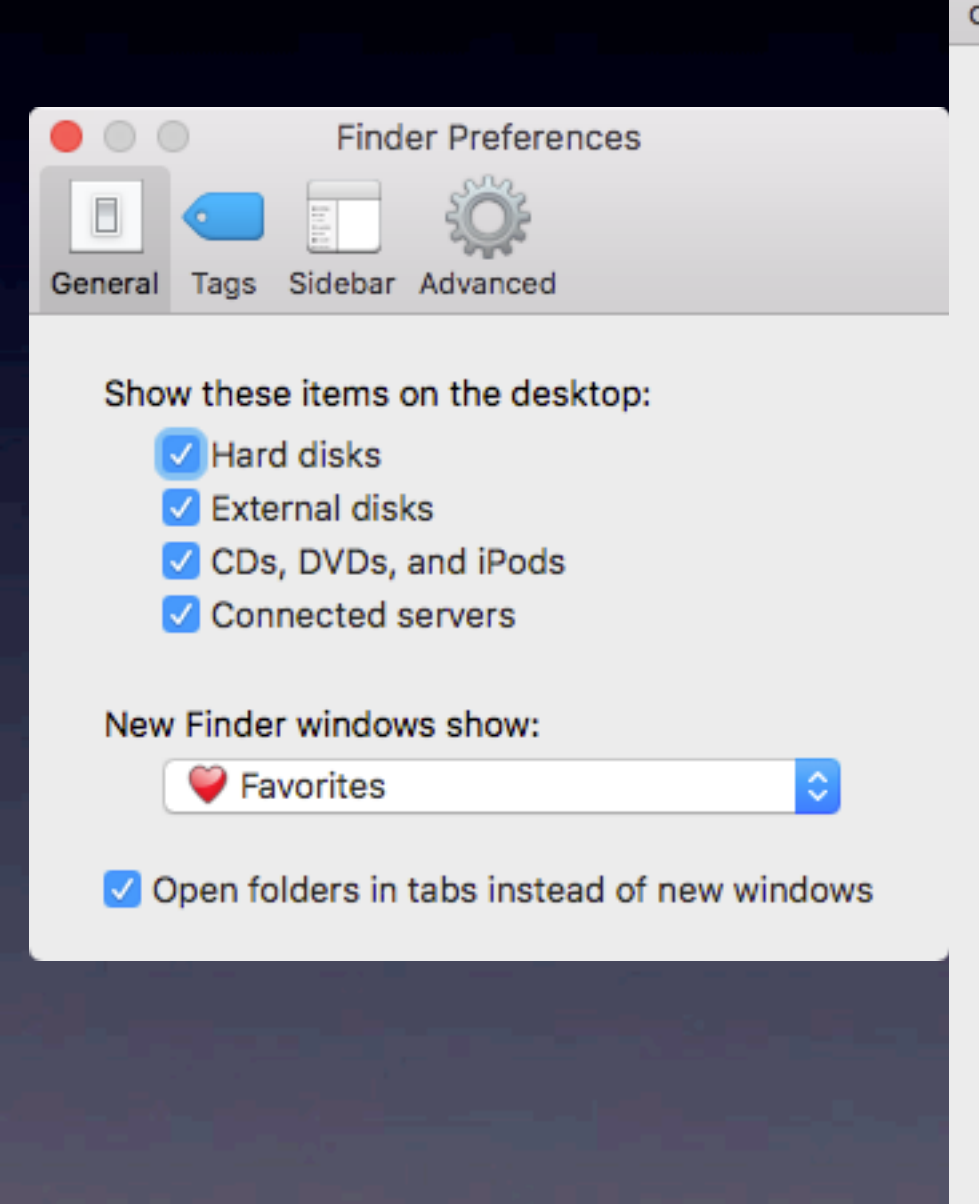

#### Finder Preferences E

#### Ceneral Tags Sidebar Advanced

#### Show these items in the sidebar:

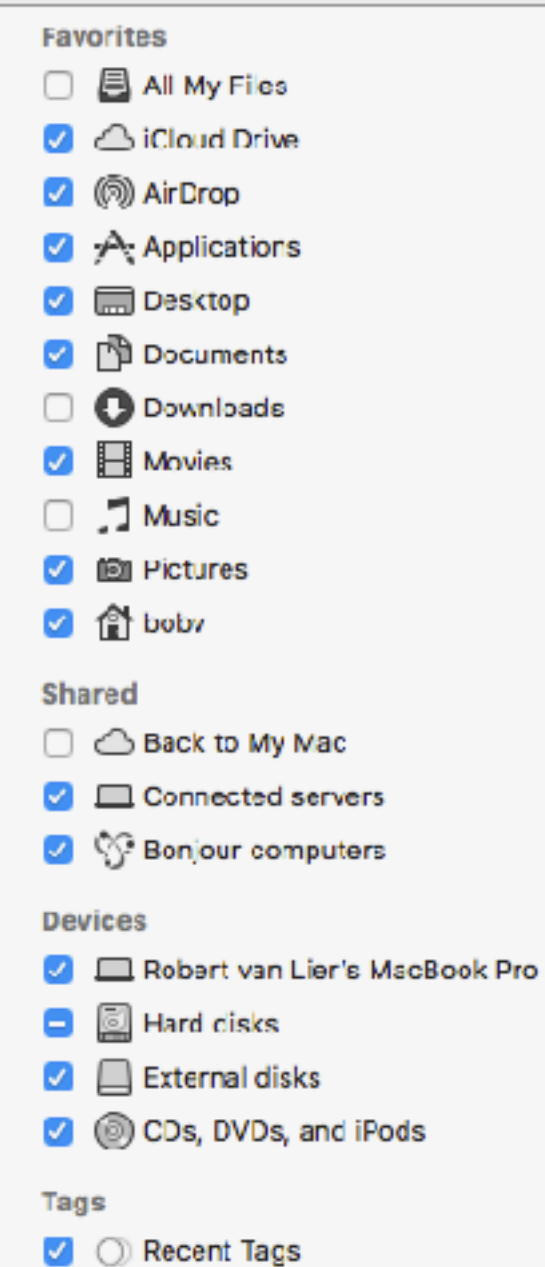

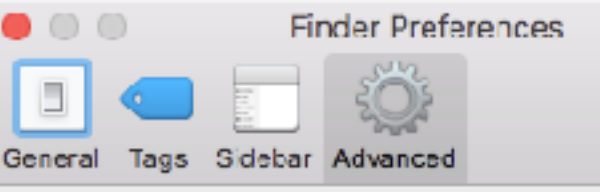

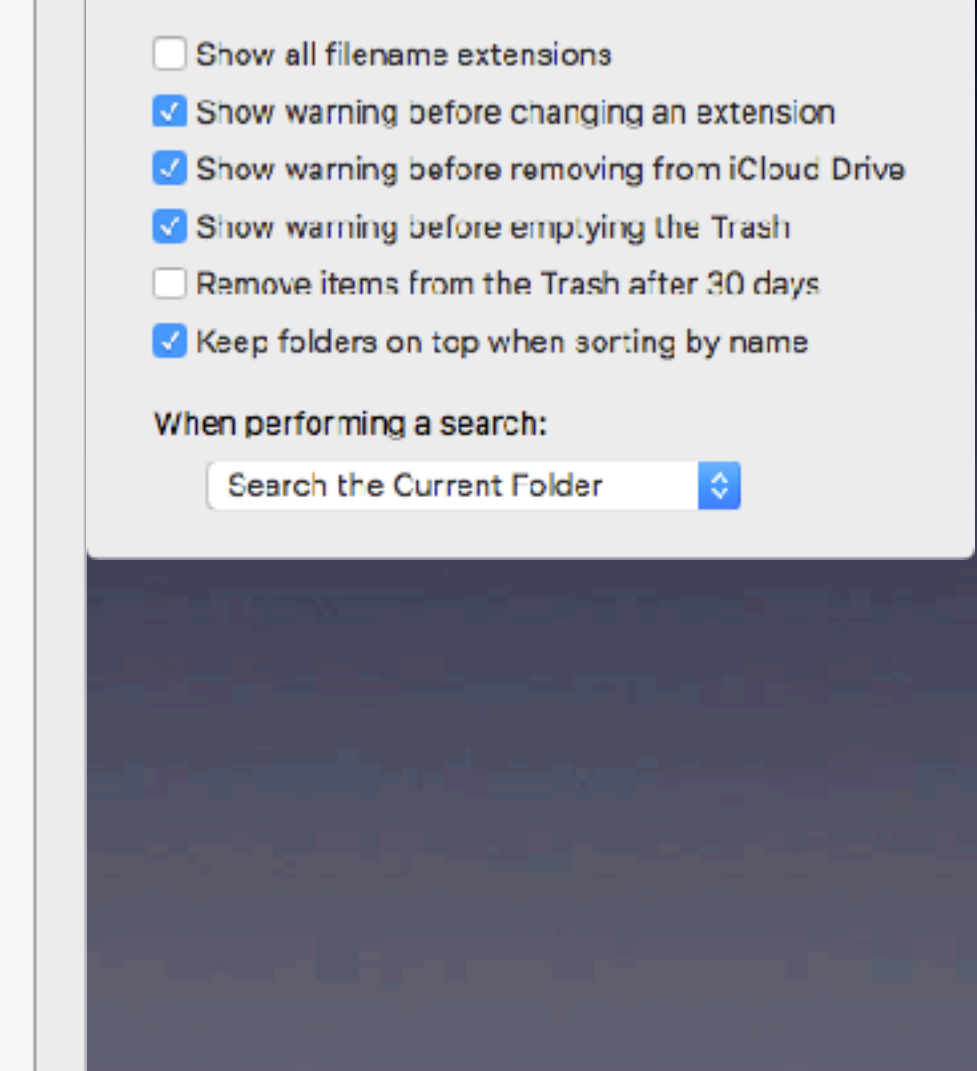

## Auto Login

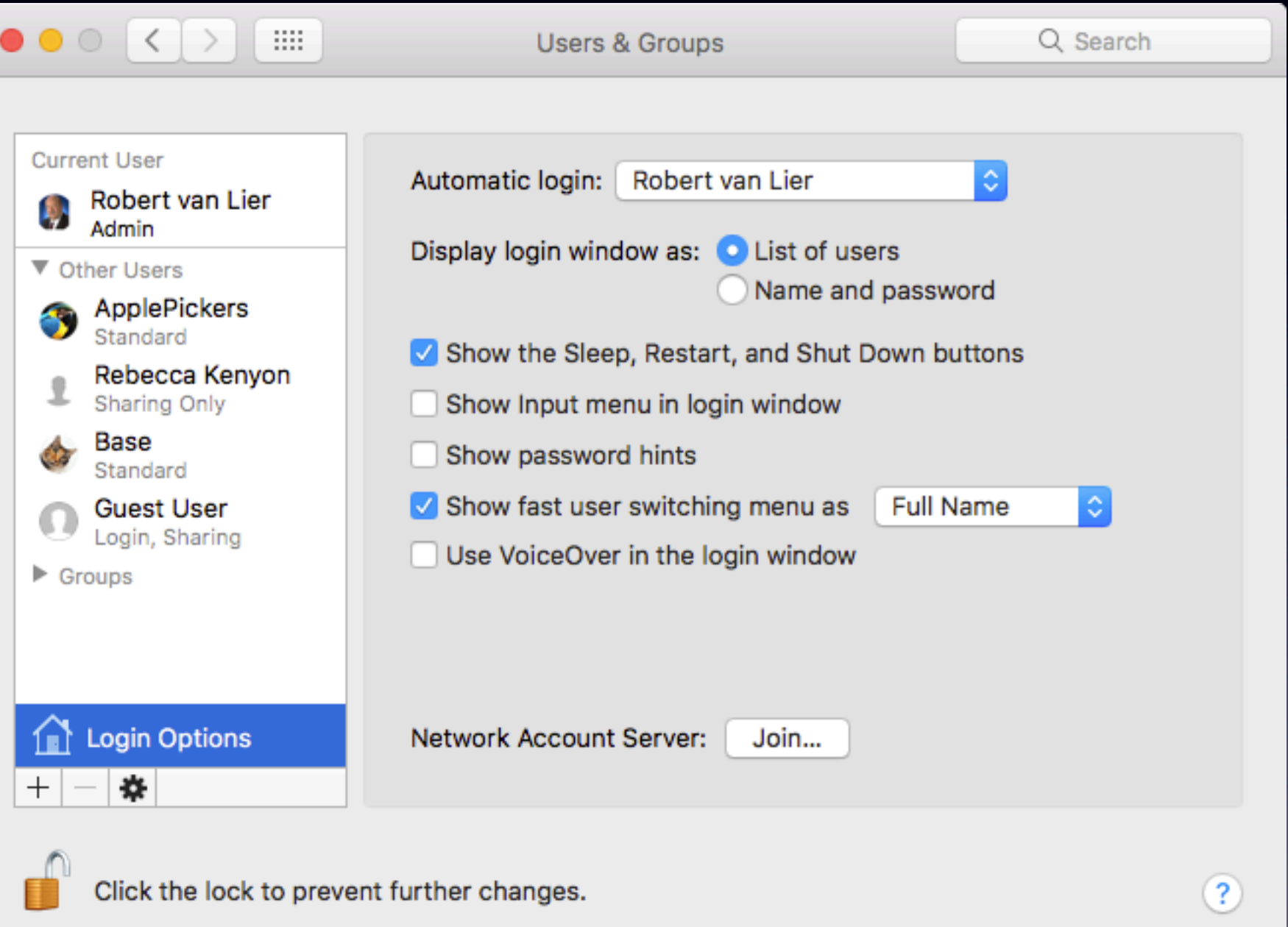

#### Shortcuts

**Tanget ShortClub** 

#### ✓[Apple's List](https://support.apple.com/en-us/HT201236)

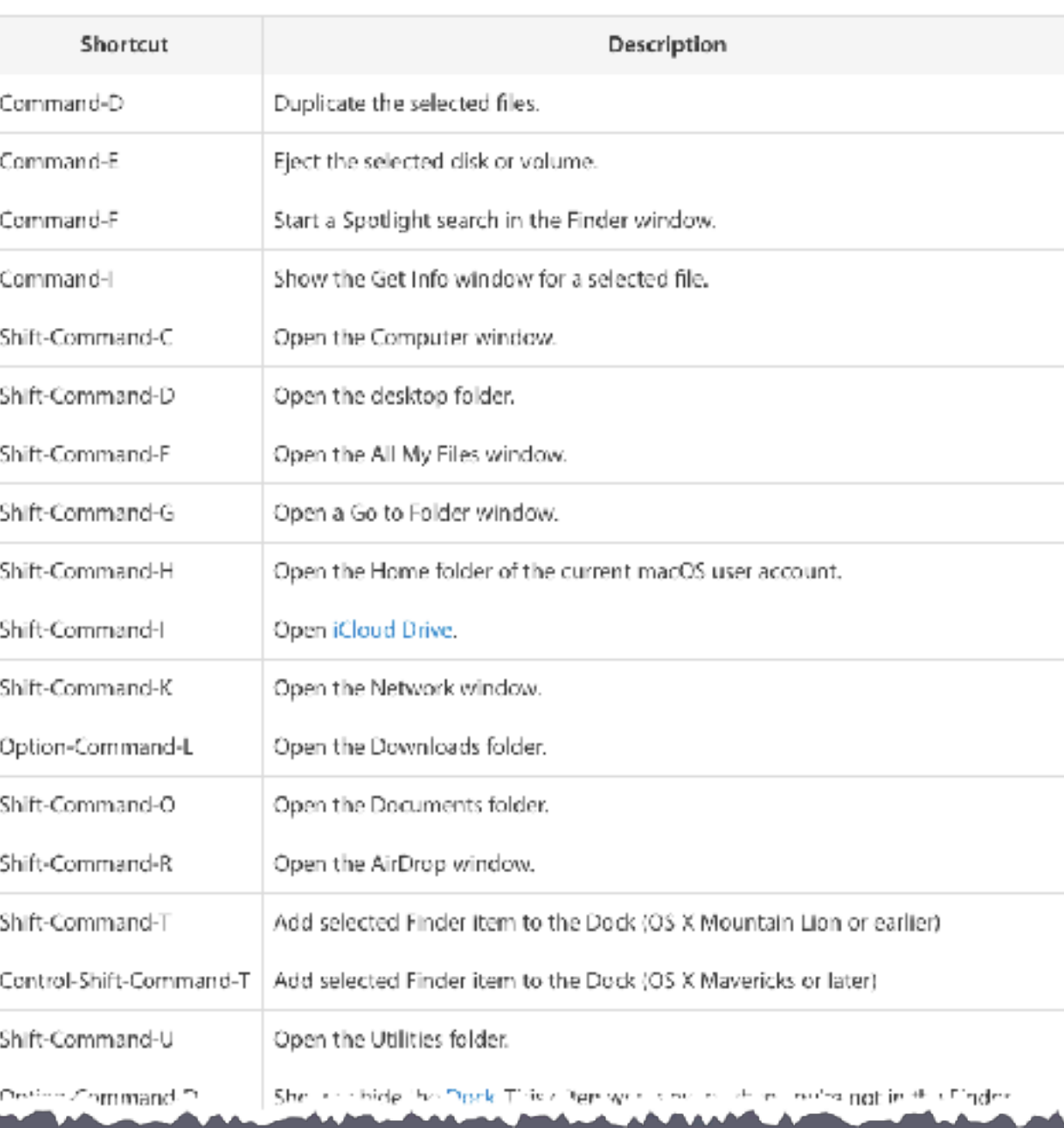

# Keyboard SysPref

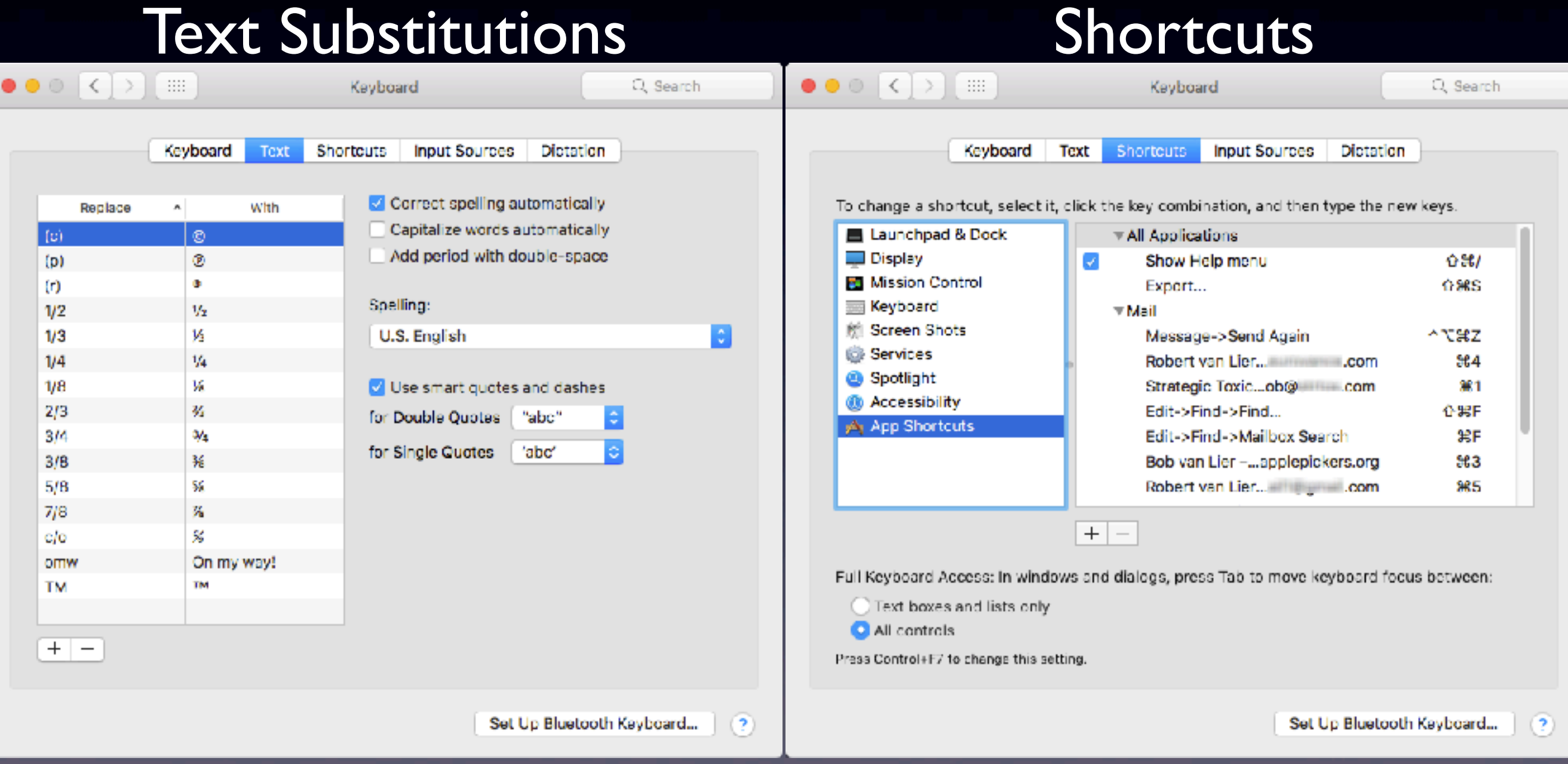

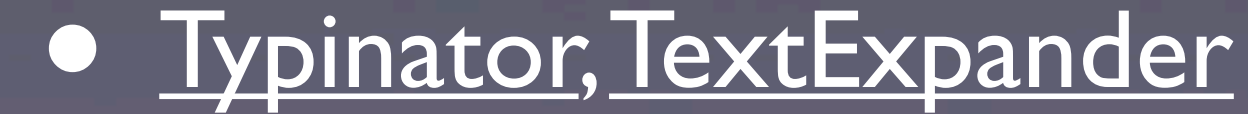

### Useful Settings

✓Set Dock to auto hide & show ✓Set Mouse to faster tracking ✓Set Mission Control hot corner

#### Mission Control, Exposé, and Spaces

- **Mission Control lets you look at all the** active applications and their windows
- ✓Exposé is similar to Mission Control, but works on an application-specific level
- ✓Spaces allows you to manage multiple virtual desktops at once
- ✓[MakeUseOf Article](http://www.makeuseof.com/tag/do-more-better-enhancing-multitasking-in-mac-os-x/)

### Set Defaults

✓Use Terminal Command

✓Use Utility

• [Onyx](http://www.titanium.free.fr/onyx.html)

- [Cocktail](http://www.maintain.se/cocktail/)
- [TinkerTool](https://www.bresink.com/osx/TinkerTool.html)

✓Examples

- Change Screenshot characteristics
- Changes to Dock, animation, or Apple Menu

### Visual Enhancements

✓Wallpaper ✓Fancier icons • Need to disable SIP in 10.11 or 10.12 • /System/Library/CoreServices/CoreTypes.bundle/Contents/Resources/

## Advanced Tips

#### ✓Change Screenshot format

defaults write com.apple.screencapture type jpg

#### ✓Encrypt file

encrypt (change path): openssl enc -aes-256-cbc -e -in {path-in} -out {path-out} decrypt (change path): openssl enc -aes-256-cbc -d -in {path-in} -out {path-out}

#### ✓Change update frequency

defaults write com.apple.SoftwareUpdate ScheduleFrequency -int 1

#### ✓Prevent Sleep

caffeinate -i -t 3600